Version: SPA140801

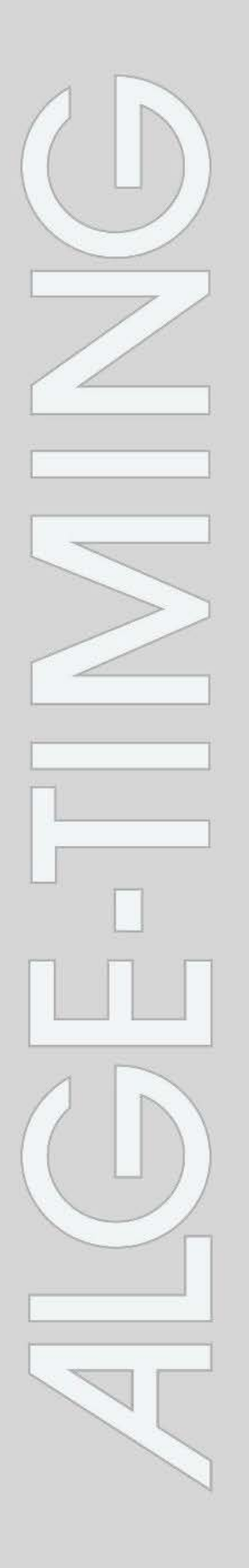

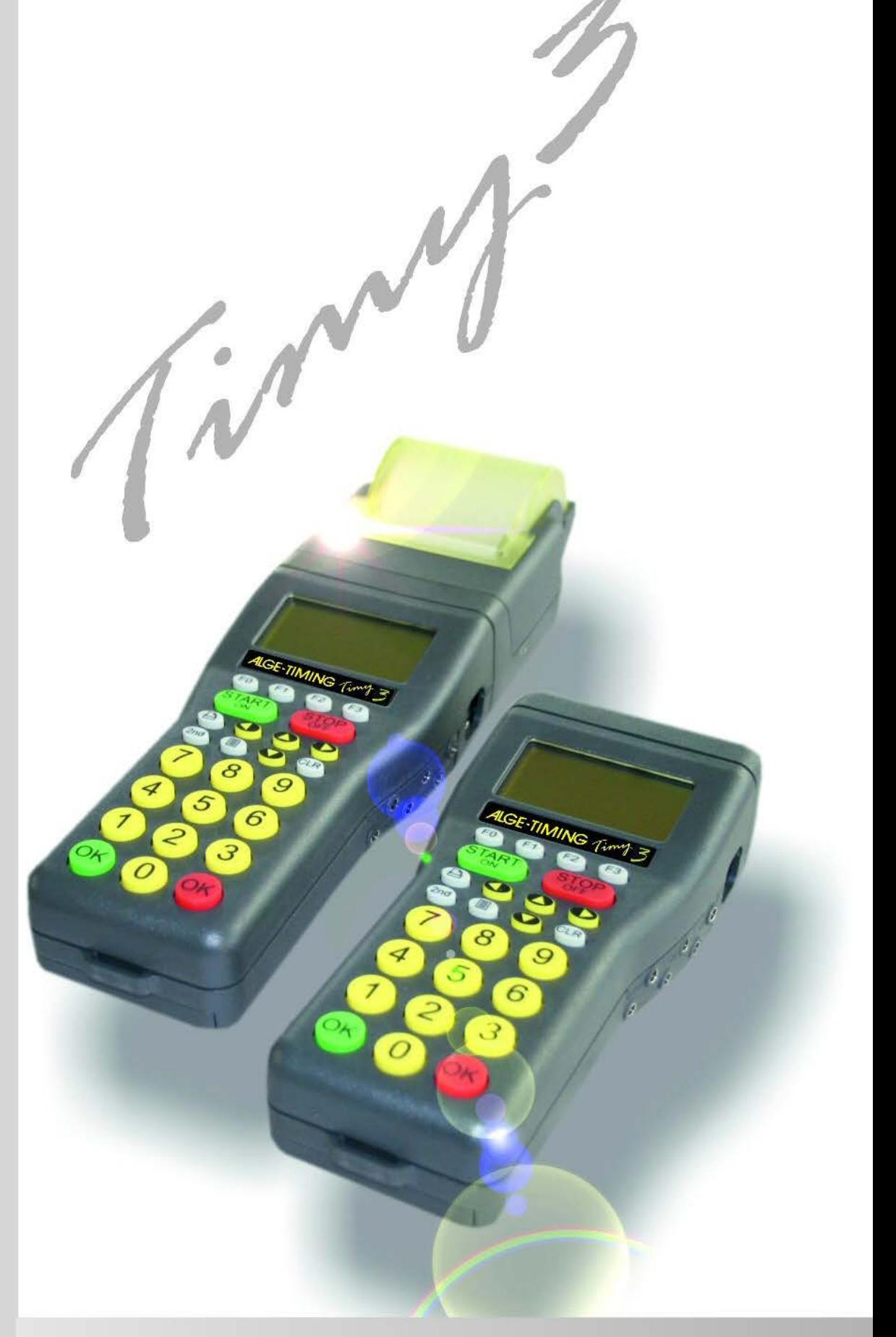

# **Manual General**

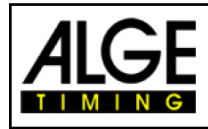

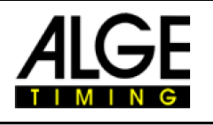

## **Información importante**

#### **General**

Antes de usar su aparato ALGE-TIMING lea el manual completo cuidadosamente. Es una parte del dispositivo y contiene información importante acerca de la instalación, la seguridad y uso conveniente. Este manual no puede cubrir todas las aplicaciones concebibles. Para una mayor información o en caso de problemas que no están suficientemente explicados, no dude en contactar con el representante de ALGE en su zona. Puede encontrar detalles de contacto en nuestra página https[://www.alge-timing.com](https://www.alge-timing.com/)

#### **Seguridad**

Además de la información contenida en este manual deben de ser tenidas en cuenta todas las normas de seguridad contenidas en la legislación. El aparato solo debe ser usado por personas que conozcan su manejo. La configuración e instalación debe de efectuarse de acuerdo con las indicaciones del fabricante.

#### **Uso previsto**

El aparato sólo se debe utilizar para las aplicaciones previstas. Las modificaciones técnicas y cualquier ruso indebido está prohibido debido a los riesgos, ALGE-TIMING no es responsable de los daños que son causados por uso indebido o mal funcionamiento.

#### **Alimentación**

La tensión indicada en la placa debe corresponder al voltaje de la fuente de alimentación. Compruebe todas las conexiones y enchufes antes de su uso. Los cables de conexión dañados deben de ser sustituidos inmediatamente por un electricista autorizado.

El aparato sólo debe conectarse a un suministro eléctrico que haya sido instalado por un electricista de acuerdo con la norma IEC 60364-1.

¡Nunca toque el enchufe con las manos mojadas!

¡Nunca toque las partes vivas!

#### **Limpieza**

Limpiar la parte exterior del aparato sólo con un paño suave. Los detergentes pueden causar daños. No sumergir nunca en el agua, ni bajo agua a alta presión (riesgo de cortocircuitos u otros daños).

#### **Limitación de responsabilidad**

Toda la información técnica, datos e información para la instalación y operación corresponden al momento de la redacción y están hechos teniendo en cuenta nuestra experiencia y conocimiento

La información, fotos y descripción no dan derecho para basar de cualquier reclamación.

El fabricante no es responsable de los daños causados por el incumplimiento del manual, uso indebido, reparaciones incorrectas, modificaciones técnicas o uso de piezas de repuesto no autorizadas.

Las traducciones son realizadas en conciencia. No asumimos ninguna responsabilidad por los errores de traducción, incluso si la traducción es realizada por nosotros o en nuestro nombre.

#### **Desecho**

Si la etiqueta colocada en el dispositivo muestra un cubo de basura tachado sobre ruedas (ver dibujo), la directiva europea 2002/96/CE se aplica para este dispositivo.

Por favor, informarse sobre la normativa aplicable para la recogida selectiva de aparatos eléctricos y los desechos electrónicos en su país.

La eliminación correcta de los equipos viejos protege el medio ambiente y los seres humanos contra consecuencias negativas.

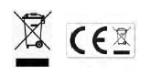

**Copyright de ALGE-TIMING GmbH Todos los derechos reservados. Cualquier copia, ya sea en su totalidad o en parte, se requiere el consentimiento previo por escrito del titular del copyright.**

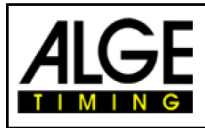

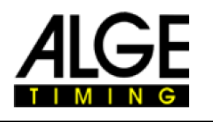

## **Declaración de Conformidad**

Declaramos por este medio que el siguiente producto se conforma bajo los estándares abajo indicados. Todos los componentes usados por nosotros poseen la certificación CE de su productor y no son modificados por ALGE-TIMING GmbH. Nosotros,

ALGE-TIMING GmbH.

Rotkreuzstrasse, 39 A-6890 Lustenau (AT)

declaramos, bajo nuestra responsabilidad, que el cronómetro

## **Timy3 W y Timy3 WP**

Es conforme a los siguientes estándares y otros documentos normativos:

- Seguridad: EN 60950-1:2006 + A11:2009
- EMC: EN55022:2006+A1:2007 EN55024:1998+A1:2001+A2:2003 EN61000 3-2:2006 + A1:2009 + A2:2009 EN61000 3-3:2008

#### **Información adicional**

El producto cumple con la directiva de baja tensión 73/23/EEC y directiva EMC 2004/108EG y lleva el signo CE.

Lustenau, 03.10.2013

ALGE-TIMING GmbH.

flbert Vetter

Albert Vetter (General Manager)

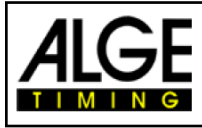

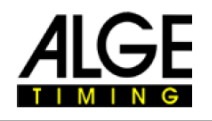

#### **Elementos de Control**

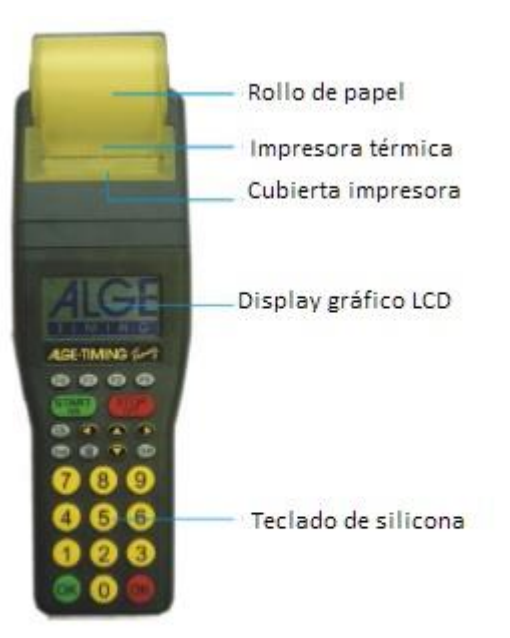

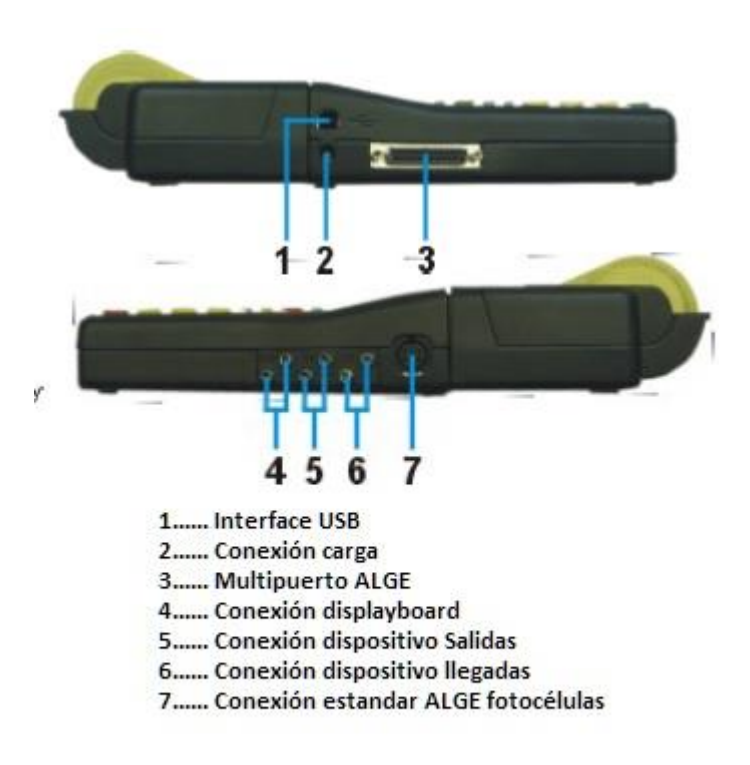

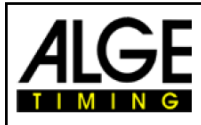

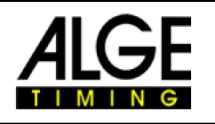

## **Tabla de Contenidos**

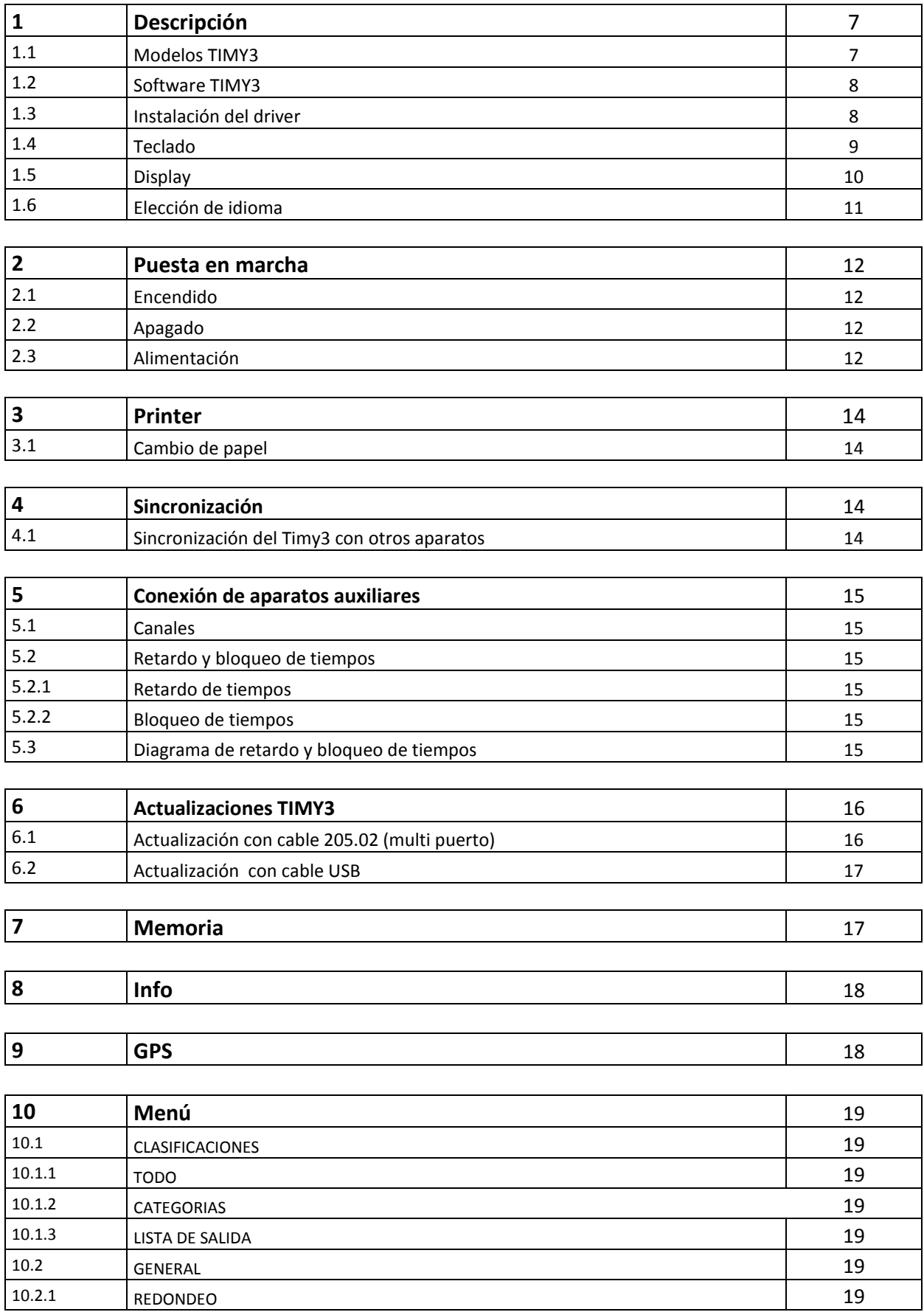

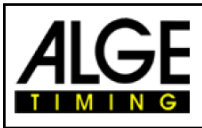

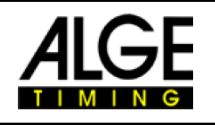

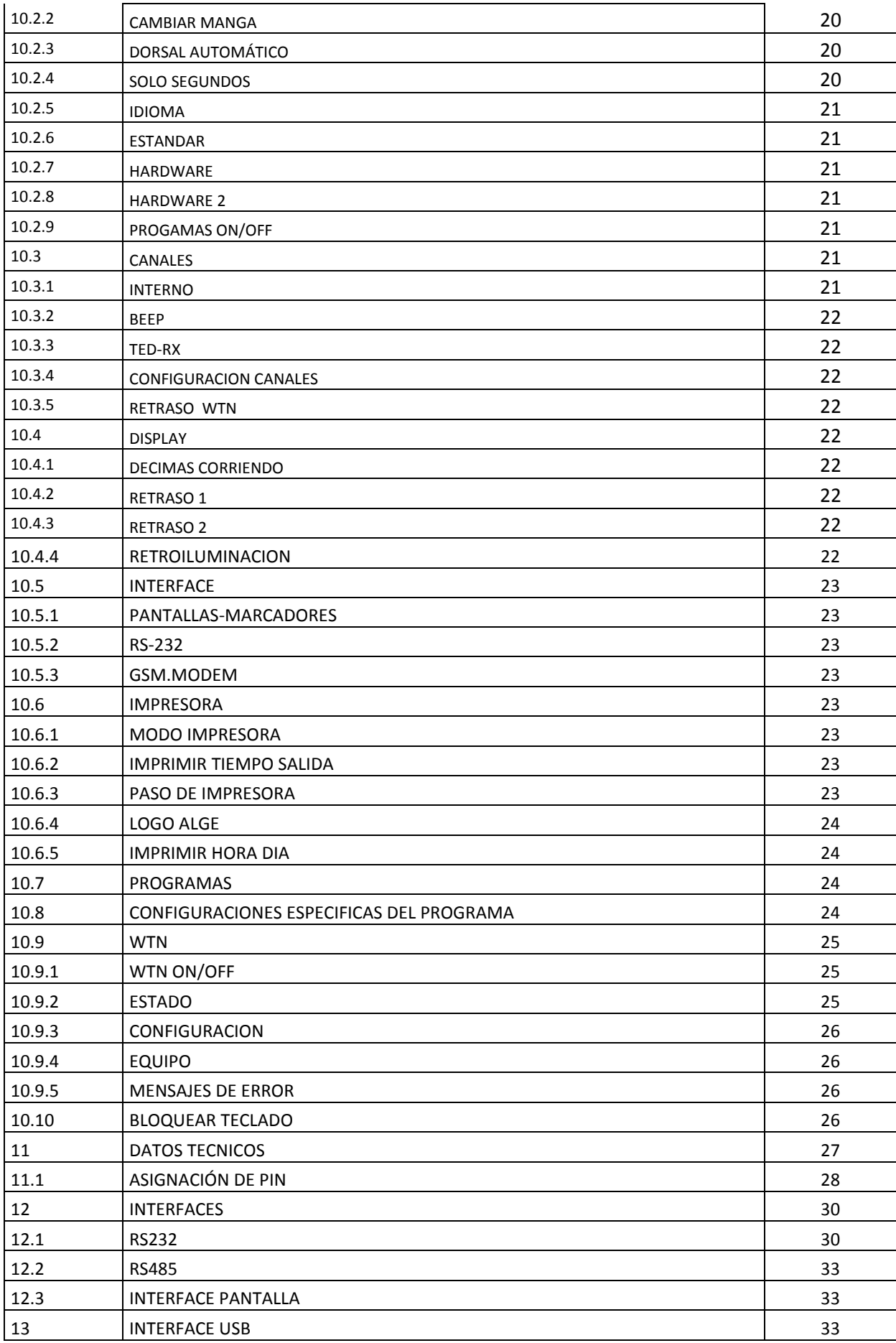

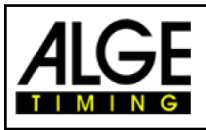

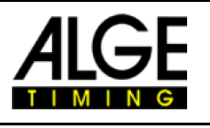

## **1 Descripción del dispositivo.**

El ALGE TIMY3 es un dispositivo práctico, equipado con tecnología de alta calidad.

Durante el desarrollo, hemos prestado especial atención a los principios principales de ALGE -TIMING: facilidad de operación, gran fiabilidad y diseño robusto. Con la última tecnología, integrada en una carcasa especialmente diseñada para cronometraje, el resultado es un dispositivo único.

A pesar de las dimensiones del dispositivo, el TIMY3 ofrece un teclado de silicona grande y fácil de usar.

Puede ser utilizado fácilmente en cualquier condición climatológica e incluso con guantes. El modelo TIMY3 WP tiene una impresora integrada que registra toda la competición.

Por supuesto, el TIMY3 también está equipado con las interfaces necesarias para la comunicación con dispositivos externos. Posee un interface para pantallas, un interface RS232, un interface RS485 para establecer una red de sincronización de dispositivos y un interface USB.

La memoria, generosamente dimensionada, del TIMY3 puede almacenar hasta 30.000 tiempos. Todos los tiempos de la memoria pueden ser mostrados en la pantalla o transmitidos a un ordenador mediante interface RS232 o USB en cualquier momento.

Además, el TIMY3 ha sido equipado con un módem interno de conexión de red inalámbrica de la serie WTN. El módem de radio integrado WTN permite vincular el TIMY3 vía radio con todos los dispositivos de la serie WTN.

Para el funcionamiento del TIMY3 con módulo de radio interna consulte, también, el manual WTN.

## **1.1 Modelos TIMY3**

Ambos modelos TIMY3 están equipads con un oscilador de cuarzo de temperatura compensada y, por lo tanto, adecuados para la mayor precisión. El rango de temperatura permite el TIMY3 funcionar de + 50 °c - 20 °c (tanto para verano como para deportes de invierno).

#### **TIMY3 W:**

TIMY3 W cronómetro sin impresora

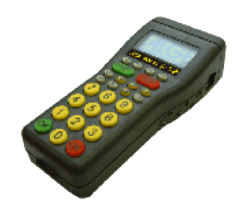

**TIMY3 PXE:**  TIMY3 PXE cronómetro con impresora integrada.

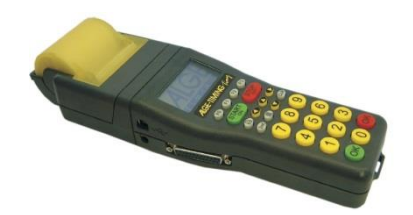

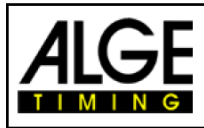

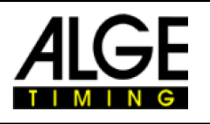

#### **1.2 TIMY3 Software**

Programas disponibles para el TIMY3:

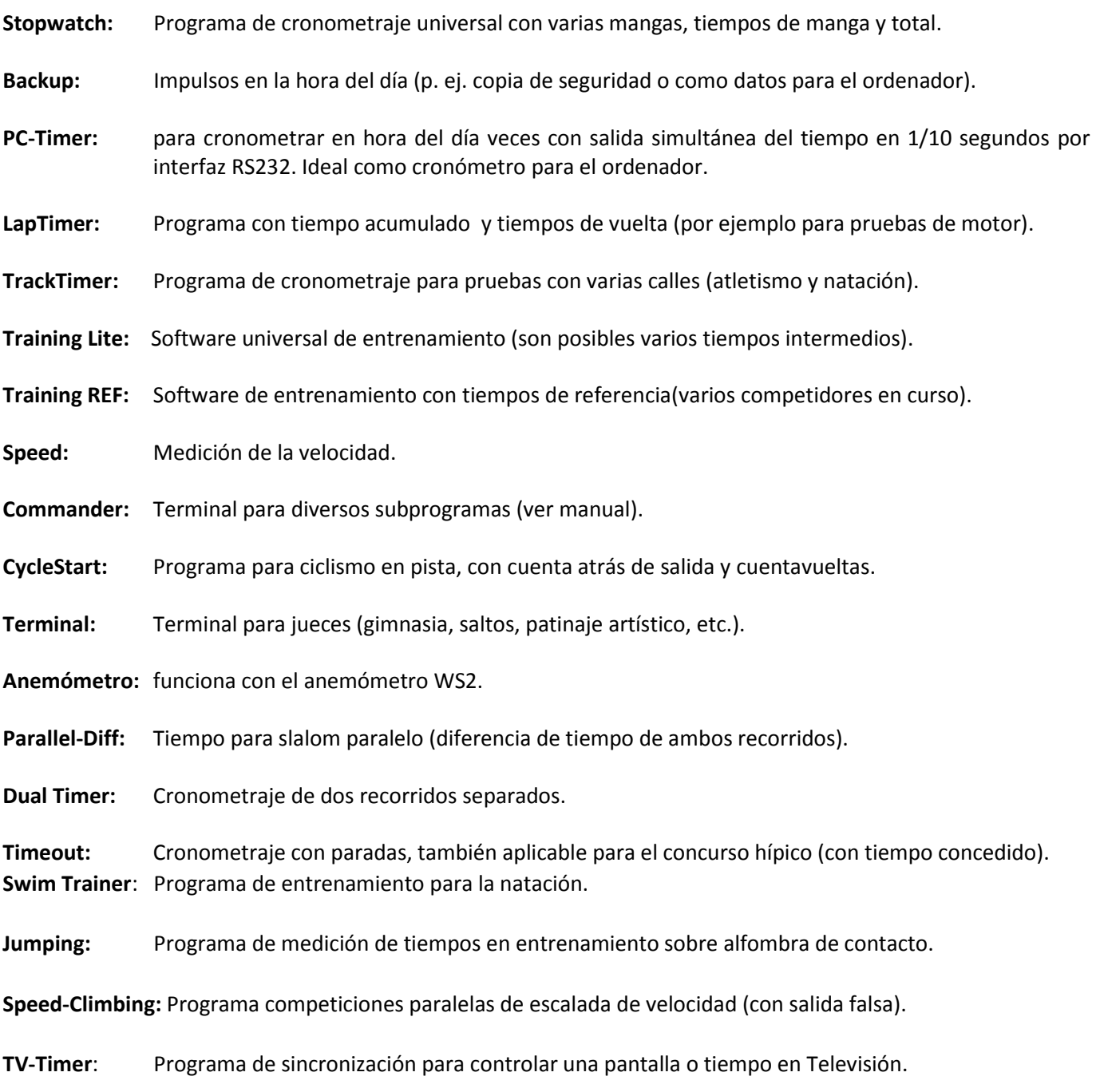

#### **1.3 Instalación del controlador**

Para la instalación de los controladores, están disponibles los manuales específicos. Puede descargarlos en nuestra página web [www.alge-timing.com](https://www.alge-timing.com/) o comuníquese con su representante.

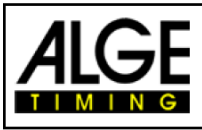

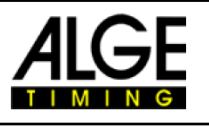

#### **1.4 Teclado**

- El TIMY3 tiene un teclado de silicona resistente a la intemperie (a prueba de agua).
- El teclado es ideal para uso al aire libre. Las teclas están en relieve y tienen los puntos de presión ideales. Aunque el TIMY3 es pequeño las teclas son generosamente dimensionadas, son fáciles de operar.

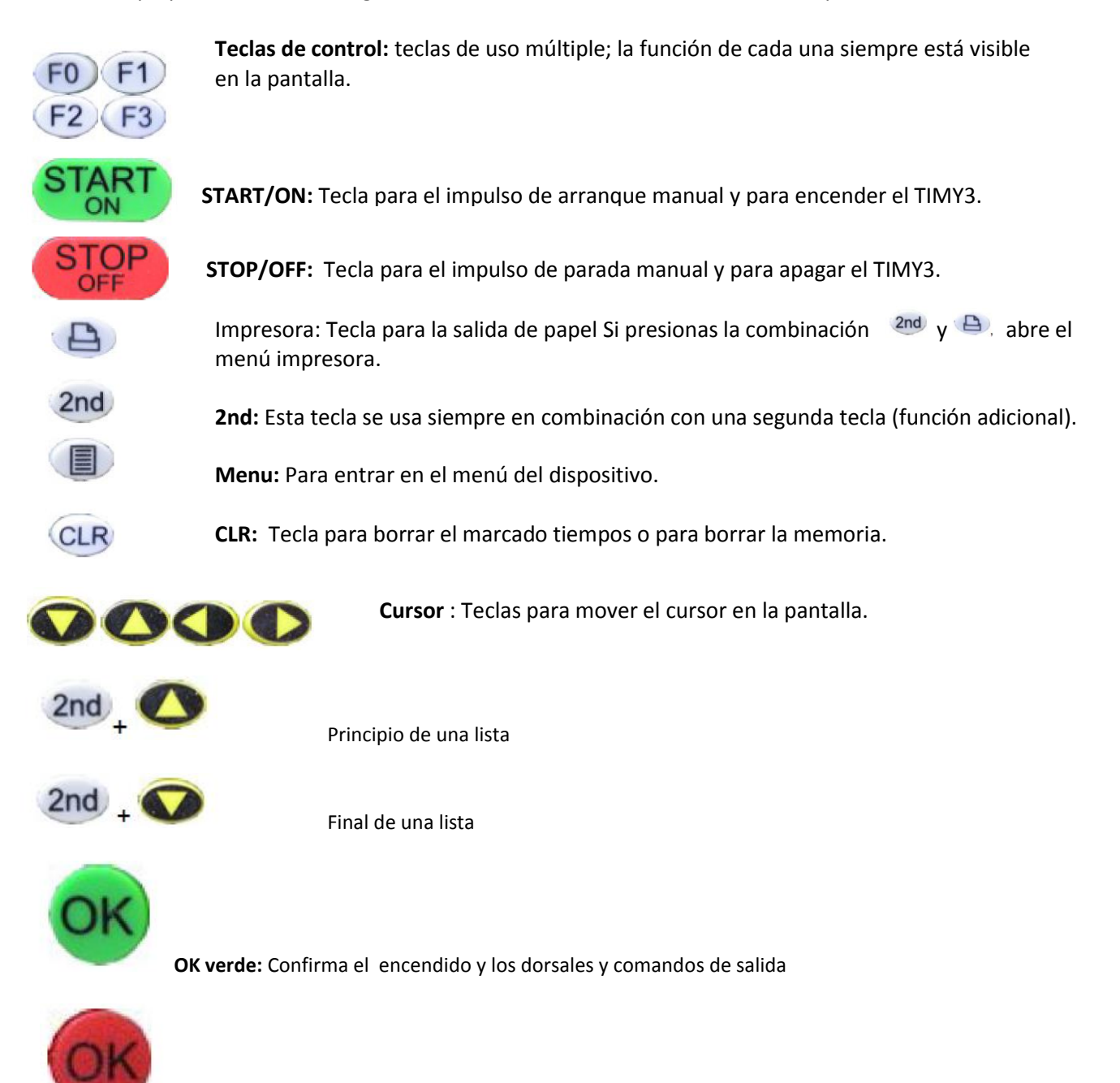

**OK Rojo:** Confirma el pagado y los dorsales y comandos de llegadas

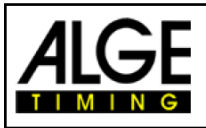

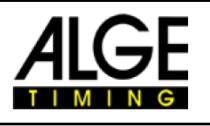

#### **1.5 Pantalla de TIMY3**

El TIMY3 tiene una pantalla con retroiluminación. La luz de fondo facilita la lectura de la pantalla en malas condiciones de luz.

Como la retroiluminación consume energía está solamente encendido automáticamente cuando el TIMY3 está conectado a una fuente de alimentación externa (p. ej. PS12A).

Si se utiliza el TIMY3 con batería, se puede poner luz de fondo desde el menú.

- Pulse la tecla menú
- Seleccione <DISPLAY>con la tecla de la flecha<DISPLAY>
- Presione la tecla OK (rojo o verde)
- Seleccione <Back light>con la tecla de la flecha<Back>
- Presione la tecla OK (rojo o verde)
- La pantalla muestra

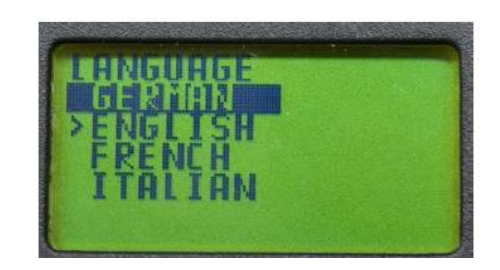

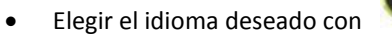

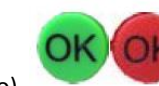

Confirmar con OK (verde o rojo)

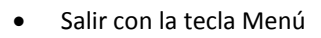

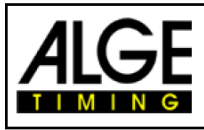

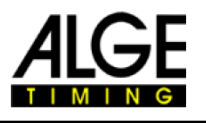

#### **1.6 Elegir idioma**

En la actualidad, se puede elegir entre los siguientes idiomas: alemán, inglés, francés, italiano, español y finlandés.

- Pulse la tecla menú
- Seleccione <GENERAL> o <ALLGEMEIN> con la flecha abajo
- Pulsar la tecla OK (rojo o verde)
- Seleccionar <LANGUAJE> o < SPRACHE>
- Confirmar con teclas OK (rojo o verde)
- La pantalla se muestra así:

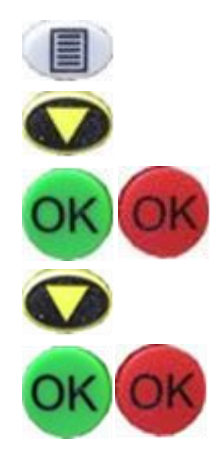

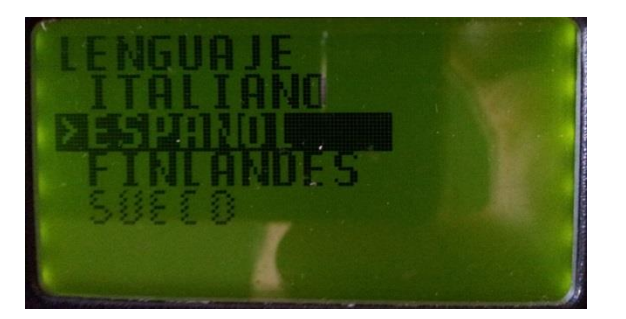

- Seleccionar el idioma elegido con la flecha
- Pulsar una de las teclas OK
- Salir del menú con la tecla MENU

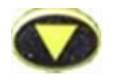

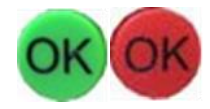

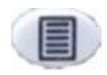

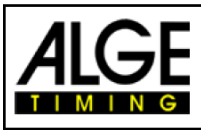

1

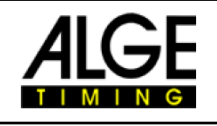

#### **2 Puesta en marcha**

#### **2.1 Encender dispositivo**

- Pulse la tecla <START/ON>
- En la pantalla se mostrará Encender?
- Si se pulsa OK en los 10 seg. siguientes se encenderá, si no se apagará.

## **2.2 Apagar dispositivo**

Hay dos posibilidades

#### **Opción 1**

- Pulsar la tecla <STOP/OFF> durante 3 seg.
- Se muestra Apagar? Pulsamos
- Si esta pulsación es dentro de los 10 seg. siguientes se apagará, de lo contrario volverá al programa

#### **Opción 2**

- Pulsar las teclas <2nd> y <STOP/OFF>
- Se muestra Apagar? Pulsamos
- Si esta pulsación es dentro de los 10 seg. siguientes se apagará, de lo contrario volverá al programa

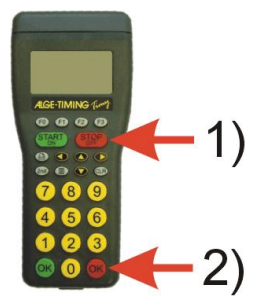

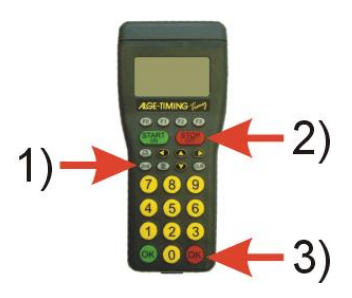

#### **2.3 Alimentación**

El Timy3 tiene varias posibilidades de alimentación

#### **Fuentes externas entre +8 y+24 VDC:**

- Fuente de alimentación PS12A
- Fuente de alimentación PS12 (por la conexión DIN)
- Batería externa (ej. batería plomo recargable 12 V)
- Desde una pantalla ALGE GAZ ó D-LINE

Los alimentadores **NLG4 y NLG8** no deben de utilizarse por tener demasiada tensión. Si está conectado a una alimentación externa de más de 110 VDC las baterías internas se estarán cargando

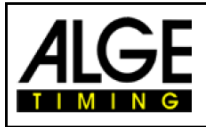

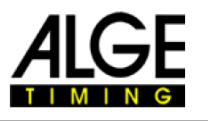

#### **Alimentación interna:**

El compartimento de la batería tiene espacio para 6 baterías del tipo AA o baterías recargables. Para WP TIMY3 tienes que usar solamente los paquetes termosellados de baterías recargables.

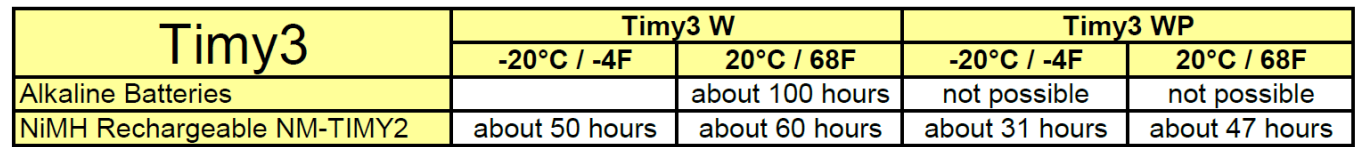

Estas medidas se llevaron a cabo sin suministro de alimentación a dispositivos externos (p. ej. ninguna fotocélula) y para el WP con 3 líneas de impresión por minuto.

#### **Tipos de baterías:**

**Pilas alcalinas:** Estas baterías nunca deben ser usadas en un TIMY3 con impresora integrada.

Las pilas alcalinas pueden suministrar solamente sobre el 10% de su capacidad original a temperaturas de -20 ° C. Por lo tanto sólo son recomendables para clima cálido. También es recomendable que se utilizar pilas recargables por razones ambientales.

**Paquete de baterías NiMH NM-TIMY2**: se recomienda para todos los TIMY3 el paquete de baterías recargables NiMH. Estas baterías desechables han desarrollado una enorme persistencia incluso a muy bajas temperaturas y pueden suministrar una corriente alta para la impresora.

#### **Carga:**

Las pilas se cargan dentro del TIMY3 con cargador PS12 o PS12A, no importa si el TIMY3 está apagado o encendido. El período de carga con baterías de NiMH (NM-TIMY2) con toma 1,5 Ah tarda aproximadamente 14 horas.

#### **Interruptor de carga:**

El TIMY3 tiene un interruptor (oculto detrás de la etiqueta de la batería) para encender o apagar la carga de la batería, dependieniendo de si utilizan pilas alcalinas o recargables. Con el uso de pilas alcalinas, la carga debe cambiarse apagado-posición-álcali, de cualquier otra manera las pilas pueden tener fugas.

Durante la operación con baterías recargables, el interruptor debe estar en posición de NiCd/NiMH para que las pilas se carguen.

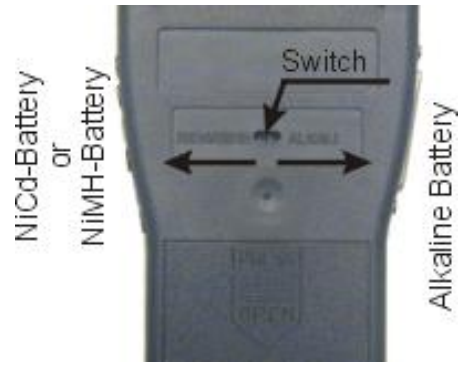

**Atención:** Nunca use pilas alcalinas en un TIMY3 cuando el interruptor este en posición de carga NiCd/NiMH y el cargador esté conectado.

.

**Período de funcionamiento:** El período de funcionamiento depende del modelo TIMY3, las baterías utilizadas y la temperatura ambiente.

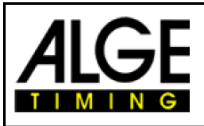

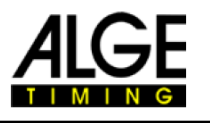

### **3 Impresora**

TIMY3 WP tiene una impresora térmica integrada. El mejor papel para la impresora es nuestro papel. Es reconocible por el logo ALGE impreso en el reverso, siempre disponible si contacta con su representante ALGE. El papel ALGE está tratado para aguantar agua y nieve. No arriesgue su impresora.

## **3.1 Cambio de papel**

- Abrir la tapa de la impresora
- Saque el eje de papel
- Coloque el eje dentro del rollo de papel
- Inserte el rollo de papel con eje en TIMY3
- Inserte la punta del papel por el hueco de la tapa
- Cierre la tapa de la impresora

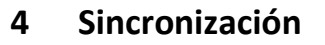

- Conecte con el cable TIMY3 00-xx o 004-xx con otros dispositivos de cronometraje.
- Encienda el TIMY3
- Borrar o conservar memoria
- Conservar la hora y la fecha o corregirlo y confirmar o disparar con la tecla de inicio o a través de canal C0.

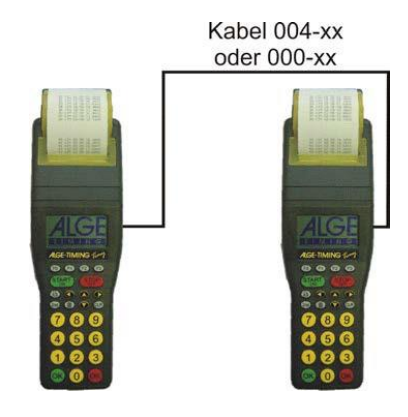

## **4.1 Sincronización de dispositivos con un TIMY3:**

El TIMY3 puede enviar una señal de sincronización vía canal 0 cada minuto cuando se utilizan los programas de BACK-UP o PC TIMER.

- conectar el TIMY3 con el dispositivo que desea sincronizar
- inserte la hora del día (siguiente minuto exacto) para que sincronizar el dispositivo
- mantenga presionadas ambas teclas, la tecla OK verde y roja del TIMY3; en el minuto completo el TIMY3 envía un impulso de sincronización. La hora del día del dispositivo ahora esta sincronizada.

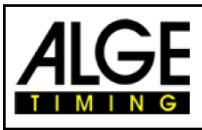

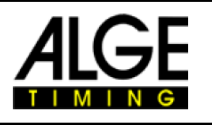

### **5 Conexión de dispositivos auxiliares**

Una amplia gama de dispositivos puede ser operada con el TIMY3. Por favor, pregunte a su representante de ALGE las posibilidades.

### **5.1 Canales**

El TIMY3 tiene independientes 9 canales de distribución.

**Atención:** los canales 0 a 5 tienen una precisión máxima de 1/10000 segundos pero canal 6 a 8 sólo 1/100 segundos.

### **5.2 Retardo y bloqueo de tiempos**

Los tiempos de retardo y bloqueo evitan generar impulsos dobles y perder los impulsos. El retardo y el bloqueo de que los tiempos se pueden cambiar en el menú.

#### **5.2.1 Tiempo de retardo**

Después de desencadenar un impulso, más los impulsos de un mismo canal, se inhabilitan para la duración del tiempo de retardo.

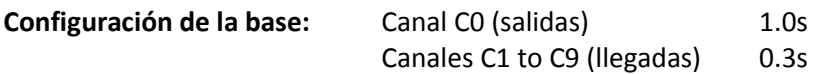

#### **5.2.2 Tiempo de bloqueo**

El tiempo del bloqueo es el intervalo mínimo teórico entre dos impulsos válidos de un mismo canal. Impulsos dentro del tiempo de bloqueo se guardan como no válidos. El tiempo del bloque sólo funciona con algunos programas.

Es decir, para comenzar intervalo de 30 segundos la distancia mínima es de aprox. 20 segundos. Así el tiempo de bloqueo es 20 segundos también.

## **5.3 Diagrama de retardo y el tiempo de bloqueo**

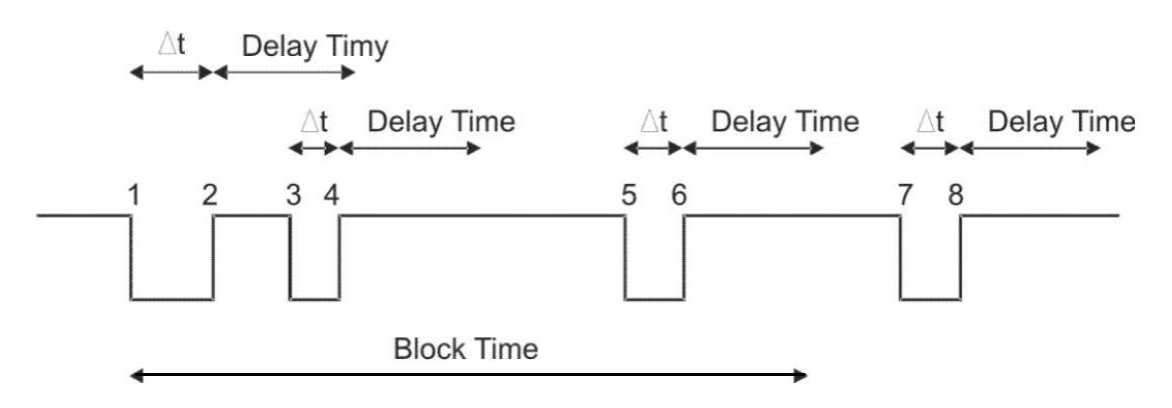

- ∆t canal de sincronización activada
- 1 canal de sincronización se dispara –tiempo válido se guarda bloque tiempo comienza
- 2 final del impulso comienza el tiempo de retardo
- 3 canal de sincronización se activa dentro del tiempo de retardo ningún disparo de impulso
- 4 final del impulso se reinicia el tiempo de retardo
- 5 canal de sincronización se activa dentro del tiempo de bloque hora no válida se salvó pero no imprime
- 6 final del impulso comienza el tiempo de retardo
- 7 canal de sincronización se dispara tiempo válido se guarda bloque tiempo comienza

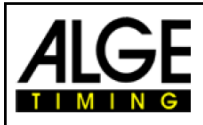

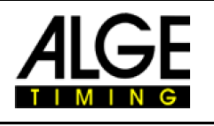

#### **6 Actualización de TIMY3**

Por favor visite nuestra página web [www.alge-timing.com](https://www.alge-timing.com/) para una actualización gratuita de su software TIMY3.

#### **6.1 Actualización con Cable 205-02**

- Inicie sesión en internet [\(www.alge-timing.com\)](https://www.alge-timing.com/)
- elegir idioma
- Haga clic en "Download" en la columna izquierda
- Haga clic en "ALGE devices software (Flash Technology)"
- Si todavía no está instalado, descarga el "Install Manager"
- Abra el programa de instalación y conecte el cable TIMY3 205-02 al ordenador
- Haga clic en "firmware RS232" en el programa de instalación
- el firmware busca automáticamente el TIMY3
- Encienda el TIMY3
- tan pronto como el firmware reconoce el TIMY3, a continuación se muestra:

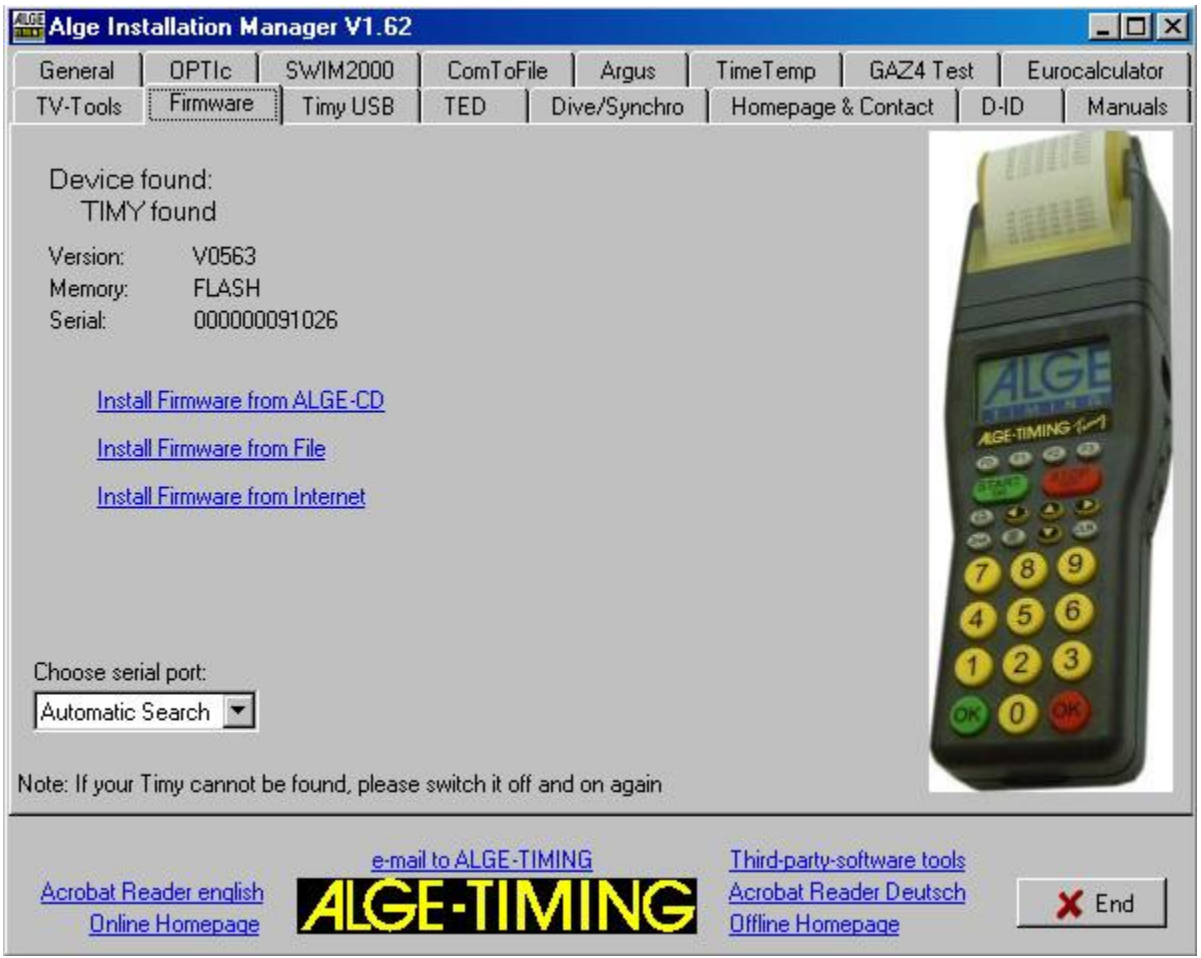

Elija un método de actualización del TIMY3. Recomendamos siempre la última actualización disponible en nuestra página.

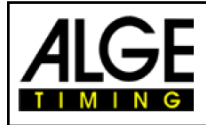

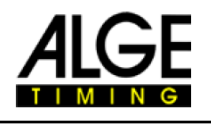

#### **6.2 Actualizar con Cable USB**

- Si no lo han hecho ya, el controlador USB TIMY3 tiene que ser instalado. Las instrucciones para esto pueden encontrarse en nuestra página web.
- El controlador USB de TIMY3 se encuentra en **https[://alge-timing.com/alge/download/software/TimyUSB.exe](https://alge-timing.com/alge/download/software/TimyUSB.exe)**
- $\bullet$  Inicie el gestor de instalación y haga clic en el TIMY3 USB

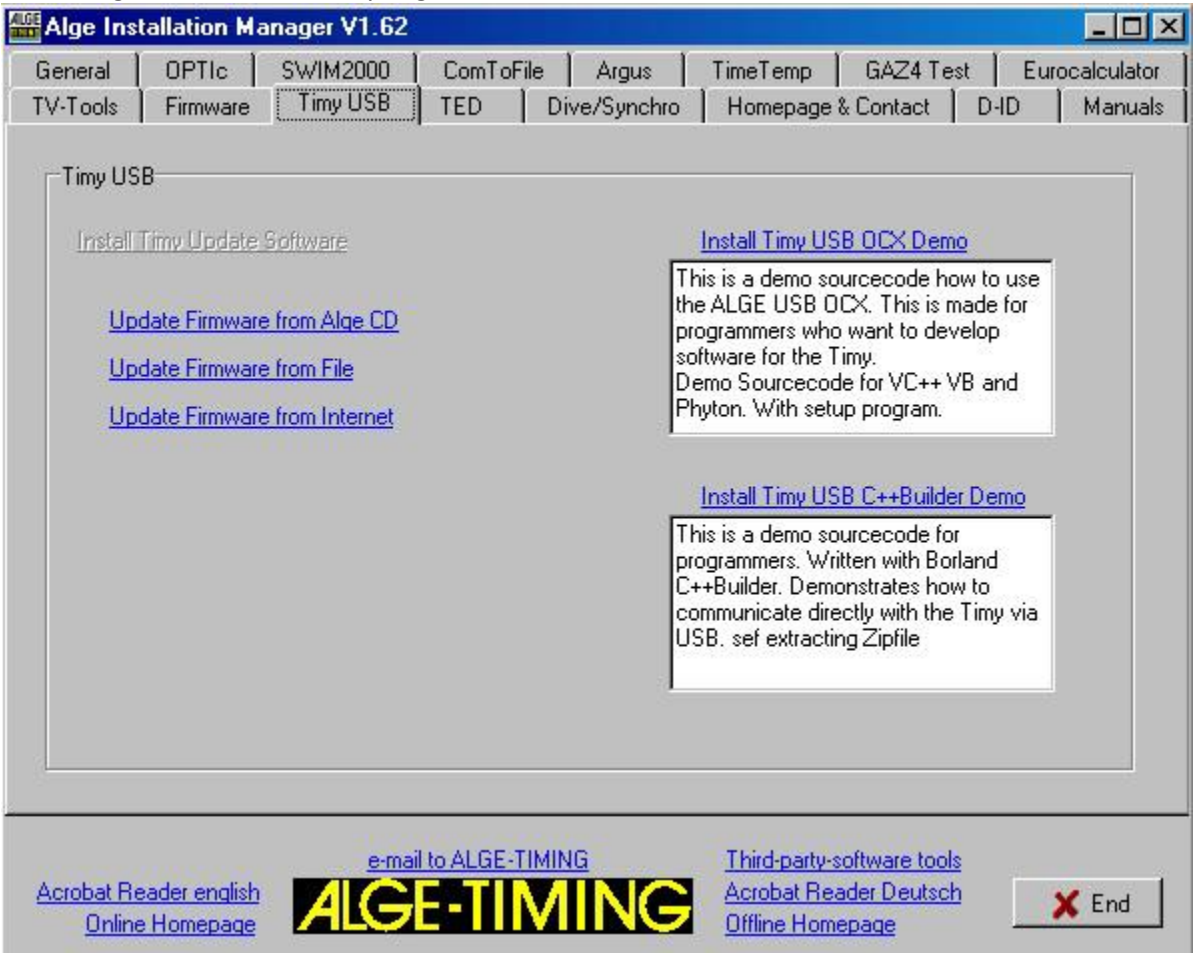

 Elija el método de actualización; los detalles pueden encontrarse en: <https://alge-timing.com/downloads/userGuides/Timy%20Driver%20installation%20Win7-ES.pdf>

#### **7 Memoria**

La memoria de la TIMY3 puede almacenar aproximadamente 30.000 Tiempos. Al poner en marcha, la memoria puede ser guarda o borrada. Se indica el espacio libre y guardado.

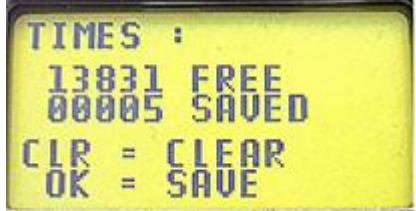

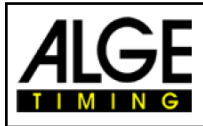

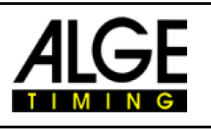

#### **8 Info**

Presionando los botones 2nd (E) se abre la información. Importante información puede verse en la pantalla.

- Fuente de alimentación externa Sí o No
- Versión TIMY3
- Voltaje de la batería
- Voltaje de salida
- Impresora integrada
- Número de hardware
- Estado de los canales de tiempos(C0, C1, C2, C3

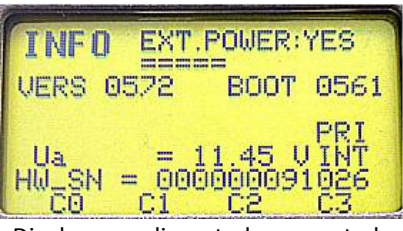

Display con alimentador conectado

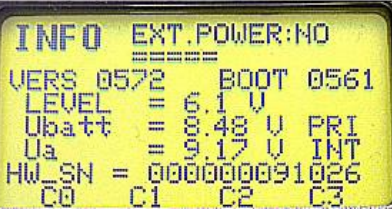

Display sin alimentador conectado

## **9 GPS**

Es posible sincronizar el TIMY3 con el ratón GPS (GPS-TY). La sincronización puede ser efectuada con todos los programas y es exacta hasta el 1/10 000 segundo.

- El ratón GPS (Foto: 18LVC GPS) no necesita ninguna fuente de alimentación externa.
- La tasa de baudios RS232 de la TIMY3 se ha establecido a 9600 baudios.
- En el menú <Canales >el elemento <TED-RX>tiene que estar desactivado
- El GPS sincroniza el TIMY3. Después de esto el TIMY3 funciona con su propia precisión del cuarzo y el GPS puede ser desconectado. El ratón GPS ahora puede utilizarse para otros dispositivos de sincronización.

En lugar de ajuste de la hora del día, la pantalla muestra como se indica a la derecha. Mientras dice "NO SIGNAL", el receptor GPS está buscando satélites.

Cuando "OK-UTC + UTC NO" se muestra en la línea de fondo, el tiempo de su región puede ajustarse con las teclas <F1>y <F2> Tan pronto como se muestra la hora correcta, pulse <OK>

**¡ Atención!** Tras la recepción de una señal GPS valida, el TIMY3 verifica la suma de comprobación y mide la duración de la señal de sincronización. Si la señal de sincronización es errónea, el TIMY3 realiza un reset. Por lo tanto, es imposible generar un

tiempo de sincronización no válido. Si el TIMY3 está alimentado también por energía externa, se reinicia automáticamente. En caso de funcionamiento con alimentación interna, la TIMY3 se apaga y tiene que ser reiniciado.

Retire el receptor GPS de la TIMY3. Presione <OK>para arrancar el programa seleccionado.

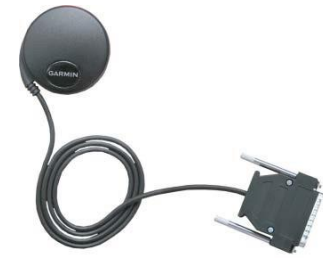

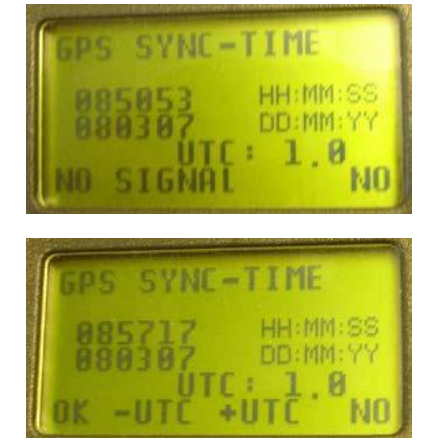

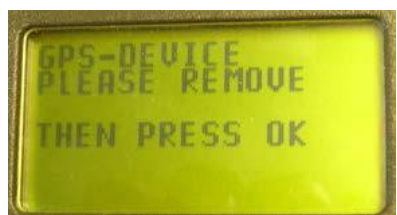

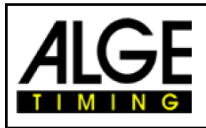

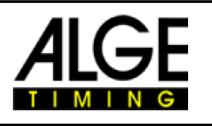

## **10 Menu**

El menú TIMY3 le permite ajustar parámetros individuales. Pulse **interpretador al menú principal.** Puede navegar por el menú con los botones del cursor.

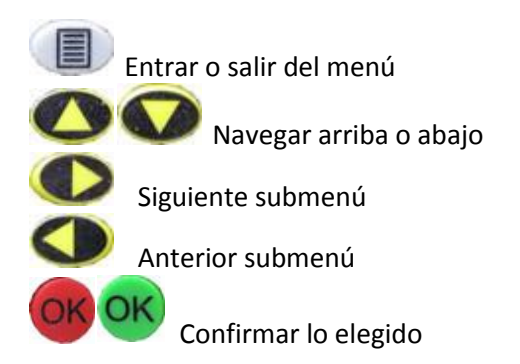

En las páginas siguientes se describen los diferentes elementos de menú. Los valores específicos del programa se describen en los manuales disponibles por separado para cada programa. Valores en negrita son los ajustes de fábrica ALGE TIMING.

#### **10.1 CLASIFICACION**

El menú de 'clasificación' ofrece dos opciones diferentes.

#### **10.1.1 TODOS**

Imprime un ranking completo de los tiempos guardados. Según cada programa, las siguientes opciones están disponibles:

- **<RUNTIME>** Ranking de clasificados según tiempo de manga
- **<TOTALTIME>** Ranking de clasificados según el tiempo total
- **<PRINT MEMORY>** Imprime la memoria de TIMY3
- **<MEMORYTIME>** imprime los tiempos de una manga anterior
- <**PROTOCOLL>** imprime un protocolo de todos los tiempos

#### **10.1.2 CLASS**

Imprime una lista de clasificación de una categoría. Posteriormente, los dorsales pertenecientes a esta categoría tienen que ser elegidos. Sólo una categoría puede ser impresa a la vez.

## **10.1.3 LISTA DE SALIDA**

Esta función imprime la lista de inicio de la 2ª manga.

#### **10.2 GENERAL**

En este menú pueden hacerse ajustes generales acerca de la sincronización.

#### **10.2.1 PRECISION-REDONDEO**

Elije modo y precisión para el cálculo de tiempos. El valor impreso en negrita es el ajuste de fábrica.

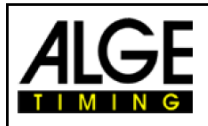

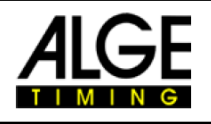

### **10.2.1.1 PRECISION**

Esto es para establecer la precisión de tiempos. Sólo para tiempos netos

- <1s> calcula tiempos en segundos
- $\bullet$  <1/10> calcula tiempos en 1/10 segundos
- <**1/100> calcula tiempos en 1/100 segundos**
- <1/1000> calcula tiempos en 1/1000 segundos
- <1/10000> calcula tiempos en 1/10 000 segundos

### **10.2.1.2 REDONDEO**

Los tiempos se calculan siempre en hora del día en 1/10000 segundos. Para la conversión del tiempo de ejecución a la precisión requerida, puede elegir entre estos tres métodos:

- **<CUT> corta las cifras que no se muestran**
- <UP> redondea hacia arriba la última cifra
- <ROUND> redondeo matemático de la última figura
- $\bullet$

## **10.2.2 CAMBIO DE MANGA**

Según el programa activo, este elemento permite pasar a la siguiente manga.

### **10.2.3 DORSAL AUTOMATICO**

El TIMY3 soporta diferentes tipos de salida automática, con números consecutivos para los competidores en la salida y llegada.

#### **10.2.3.1 SALIDA**

Controla el orden de salida de los competidores en salida.

- **<MANUAL>**
- <ARRIBA>
- <ABAJO>
- $\bullet$

.

## **10.2.3.2 LLEGADA**

Controla los dorsales de los competidores en llegada

- **<MANUAL> ninguna continuidad automática**
- <START> solamente 1 competidor en pista de principio a fin
- <FINISH> varios competidores en pista, con llegada en orden de salida

## **10.2.3.3 TIEMPO AUTOMATICO**

Establecer un tiempo mínimo y máximo de ejecución. Si se recibe un impulso antes de transcurrido el tiempo mínimo se registra una hora no válida. Si ha transcurrido el tiempo máximo del primer competidor automáticamente se reenvía al siguiente competidor por orden de salida.

- <AUTOTIME-MIN> Estándar: **00:00:00** = función deshabilitada
- <AUTOTIME-MAX> Estándar: **00:00:00** = función deshabilitada

#### **10.2.4 SEC-MODE**

Esta función establece si el tiempo de ejecución se muestra en min/seg o simplemente segUNDOS. No disponible en todos los programas

- **<NO> Tiempo de ejecución en hh:mm:ss.th**
- <YES> Tiempo de ejecución en ssss:th

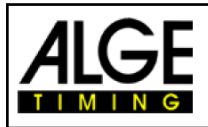

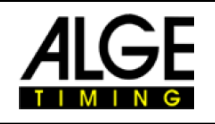

## **10.2.5 IDIOMA**

Usted puede elegir los siguientes idiomas como valor por defecto para el TIMY3

- <GERMAN>
- <ENGLISH>
- <FRENCH>
- <ITALIAN>
- <SPANISH>
- <FINNISH>

## **10.2.6 ESTÁNDAR**

Restablecer la TIMY3 a los valores predeterminados de fábrica.

<STANDARD-SETT>

## **10.2.7 HARDWARE**

Este menú sólo está disponible para nuestro servicio técnico.

#### **10.2.7 HARDWARE 2**

Este menú sólo está disponible para nuestro servicio técnico.

#### **10.2.9 PROGS ON OFF**

Como estándar se activan todos los programas. Se pueden ocultar los programas que no se utilizan para reducir la lista de selección. En este menú se pueden activar los programas ocultos.

## **10.3 CANALES**

Configuración de los canales de tiempos:

### **10.3.1 INTERNO**

## **10.3.1.1 RETARDO DE TIEMPOS**

Se puede establecer el tiempo de retardo de tiempos de los canales c0, c1, c2, c3, c4, c5, c6, c7 y c8. Tiempo de retardo es el tiempo que el canal está bloqueado después de un impulso, para evitar múltiples impulsos (ver punto 5.2).

- <DELAY START C0> **estardar 1.00 segundo**
- <DELAY C1-C8> **estandar 0.30 segundos**
- <DELAY C1> No siempre está disponible
- <DELAY C2>
- <DELAY C3>
- <DELAY C4>
- <DELAY C5>
- <DELAY C6>
- <DELAY C7<
- <DELAY C8>

## **10.3.1.2 0.1s- CORRECCIÓN**

Si los impulsos son transmitidos por un TED o un WTN externa, el retardo de 0.1 segundos aquí se puede corregir automáticamente para cada canal. Esta función no es ajustable en el TIMY3 cuando se activa la WTN interno ya que se activa automáticamente la corrección.

## **10.3.1.3 EDGE**

Esto es para el ajuste de activación de los impulsos de cierre o apertura. Estándar para todos los canales es ON.

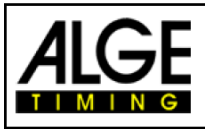

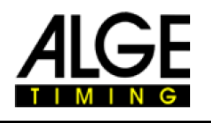

### **10.3.2 BEEP**

Opción de activar o desactivar sonidos

- <OFF>
- **<ON>** Por defecto de fábrica

#### **10.3.3 TED-RX**

Esto activa la recepción multicanal por el TED-RX.

- <**OFF>** Por defecto de fábrica
- <ON>

**ATENCIÓN!** Si esta función está activada, la interfaz serie está ocupada por el TED.

#### **10.3.4 CONFIGURACION CANALES**

Este menú no está disponible actualmente. Ciertos canales pueden ser activados o desactivados.

#### **10.3.5 RETRASO WTN**

Esta función sólo se activa cuando se desactiva la WTN interna o si se conecta un WTN externo.

#### **10.4 DISPLAY**

Esto es para configurar la pantalla TIMY3 y marcador.

#### **10.4.1 DECIMAS CORRIENDO**

En la pantalla y a través de la interfaz el tiempo de ejecución se emite en 1/10. Esta función no está disponible para todos los programas. Ajuste de fábrica: **OFF**

#### **10.4.2 RETRASO 1**

El tiempo de retardo se determina por el periodo en el que los tiempos intermedios se muestran en la pantalla y el marcador. El tiempo de visualización puede establecerse, por ejemplo para tiempos intermedios expresados en segundos. Por otra parte, también se aplica para el orden de llegada consecutivo automático. Valor predeterminado de fábrica es **03 segundos.**

#### **10.4.3 RETRASO 2**

Esto es para establecer el tiempo de visualización del tiempo total. Valor predeterminado de fábrica **es 03 segundos.** 

#### **10.4.4 RETROILUMINACION**

Esto es para ajustar la retroiluminación de la pantalla. El valor predeterminado de fábrica es <ENERGY SAVE>.

#### **10.4.4.1 AHORRO ENERGIA**

La luz de fondo está encendida con fuente de alimentación externa, se desconecta si se alimenta de batería.

#### **10.4.4.2 ON**

La luz de fondo está siempre encendida.

#### **10.4.4.3 AUTOMATICO**

La luz se enciende durante 5 segundos con cada pulsación de tecla y el impulso de sincronización.

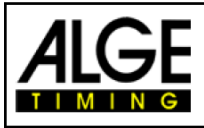

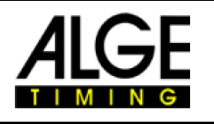

## **10.5 INTERFACE**

Configuración de la interfaz RS232 y marcador. Algunas opciones sólo están disponibles en ciertos programas.

### **10.5.1 PANTALLAS-MARCADORES**

Estos son ajustes para pantallas LED ALGE.

- **<CONTRAST>** ajusta el brillo (0-9)del LED de la pantalla
- **<TIME + DATE>** el tiempo interno y la fecha de la pantalla están sincronizadas
- **<DISPLAY MODE>** sin función
- **<BAUDRATE>** estándar es 2400 en velocidad en baudios del TIMY3 y se establece
- **<TIMEOUT>** período tras el cual la pantalla cambiará a la hora del día
- **<ADRESS>** Dirección de la pantalla LED
- **<SAFETY CAR>** modo permanente o intermitente de visualización
- **<LAPS>** número de vueltas
- **<CTD->LAP>** manual o automática
- **<FORMAT>** salida de hora del día o tiempo carrera

#### **10.5.2 RS232**

Estos son ajustes de RS232 del TIMY3.

- **<MODE>**
- <**BAUDRATE>** estándar es 9600
- **<SEND MEMORY>** envía el contenido de la memoria TIMY3.
- **<HANDSHAKE>**
- **<TRACK-MODE>** norm o ident: cambiar el formato de salida (prog.Track-timer)
- **<TIMY<->TIMY>** comunicación entre dos TIMY3

#### **10.5.3 GSM-MODEM**

Estos son los ajustes de comunicación del módem TIMY3<sup>®</sup>

- **<ENTER NR>** Marcar el numero
- **<SEARCH MODEM >** buscar un módem conectado
- **<PIN CODE>** Introduzca el código pin de tarjeta SIM
- **<STOP GSM-MODEM>** Desconecte la conexión
- **<MEMORY-SMS** enviar la memoria por SMS

#### **10.6 IMPRESORA**

Este menú sirve para configurar los parámetros de la impresora.

#### **10.6. MODO IMPRESORA**

- **<PRINTER OFF>**
- **<PRINTER ON > Estándar**
- <**PAUSE>** Impresora parada y los tiempos se guardan. Los tiempos se imprimen cuando la impresora se vuelva a encender.

#### **10.6.2 IMPRIMIR TIEMPO SALIDA**

- **OFF> Estándar**
- $\bullet$  < ON >

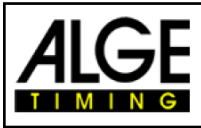

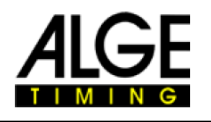

#### **10.6.3 PASO DE IMPRESORA**

**<0> 0 es estándar**, escriba 0 – 9

#### **10.6.4 LOGO ALGE**

- $\bullet$  <OFF>
- **<ON> estándar**

#### **10.6.5 IMPRIMIR HORA DIA**

- $\bullet$  <OFF>
- **<ON> estándar**

#### **10.7 PROGRAMAS**

Esta función permite cambiar a otro programa. **¡ATENCIÓN!** ¡Cuando se cambia el programa los tiempos guardados se eliminarán!

#### **10.8 CONFIGURACIONES ESPECIFICAS DEL PROGRAMA**

Dependiendo del programa activo el menú es diferente.

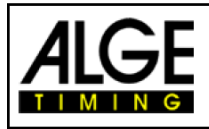

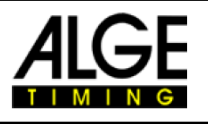

#### **10.9 WTN**

El ALGE WTN es un sistema de radio compacto para sincronizar dispositivos. Una red de radio consta de varios dispositivos de la serie WTN. Dentro de la red, los dispositivos pueden comunicarse entre sí utilizando otros dispositivos; es decir, la comunicación se realiza desde un dispositivo a otro a través de un tercero. La red está diseñada para transmitir simultáneamente datos de pantalla (por ejemplo para ALGE GAZ o D-LINE), datos serie RS232 (por ejemplo a un PC) y los impulsos de cronometraje.

El sistema está diseñado de tal manera que el TIMY3 es al mismo tiempo master y servidor de tiempo. Por lo tanto, usted debe prestar atención a los siguientes hechos:

1. El TIMY3 debe siempre estar encendido como primer dispositivo para que todos los equipos se pueden sincronizar con él.

2. Durante la operación, los TIMY3 no deben ser encendidos o apagados. Esto requeriría una resincronización que podría conducir a la pérdida de los impulsos de tiempos durante los primeros 5 minutos.

En este menú, puede ejecutar la configuración específica de WTN (para más explicaciones ver también Manual de WTN).

Un TIMY2 con un WTN externo puede utilizarse de manera casi idéntica que un TIMY3.

Sin embargo, hay 2 diferencias esenciales:

- El TIMY3 puede desconectar el módulo WTN para ahorrar energía.
- Se activan físicamente los canales del TIMY2 con el módulo WTN externo. Esto significa que la activación de los canales existiría también en las conexiones de banana. Este no es el caso para el TIMY3

### **10.9.1 WTN ON/OFF**

Esto es para encender y apagar el módulo interno de WTN. Por razones de ahorro de energía, el módulo está desactivado de forma predeterminada. Para poder utilizar las funciones de la WTN, el módulo debe ser encendido primero .

- **<OFF> Standard**
- <ON>

.

#### **10.9.2 ESTADO**

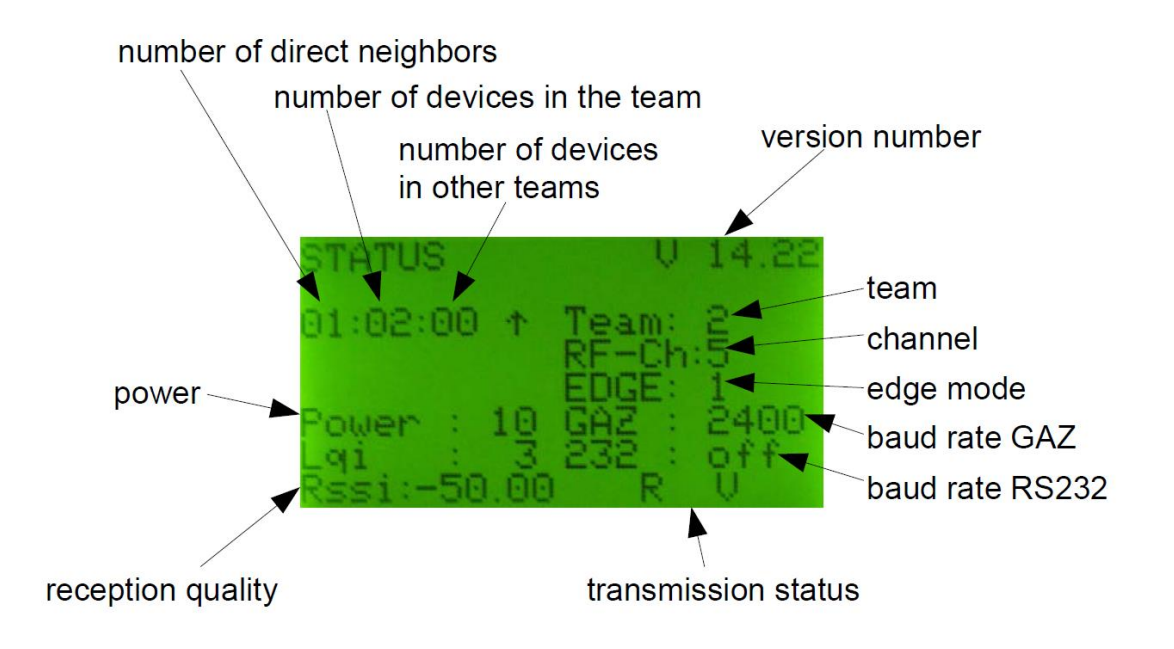

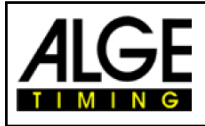

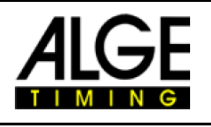

## **10.9.3 CONFIGURACION**

- **<RADIO POWER> 10 (estandar),** 25, 50 100 mW
- <RS232> OFF, **ON (estandar)**
- **<EDGE>** ↑ Sólo en aumento, ↑+↓ subiendo y bajando
- **<WTN-UPDATE>** OFF, **ON (estandar)**
- **<RF-UPDATE>** ON, OFF (Comience con F0 y cancelar con F1); al menos uno de los participantes debe ser conectado
- **<PULSE HOLD>** Si un canal se activa constantemente durante este tiempo el Timy3 aparece un mensaje de cambios con las teclas arriba/abajo, OK y 0-9

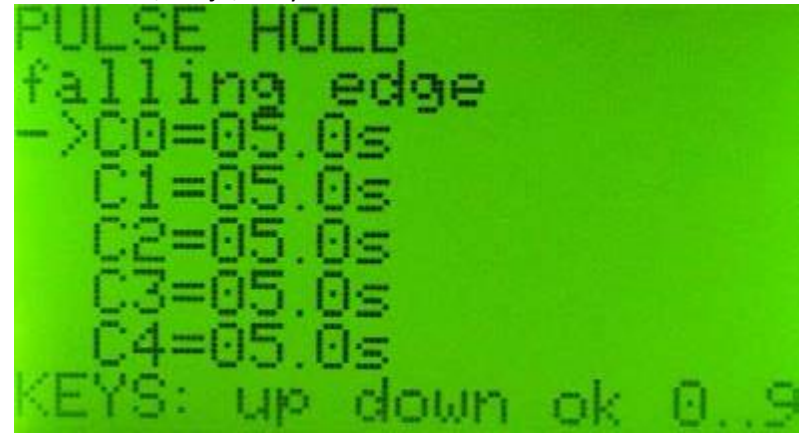

**<STANDARD>** la configuración se restablece a los ajustes estándar

#### **10.9.4 EQUIPO**

Configuración del equipo (1-9 A-F) – Véase también el Manual para WTN

#### **10.9.5 MENSAJES DE ERROR**

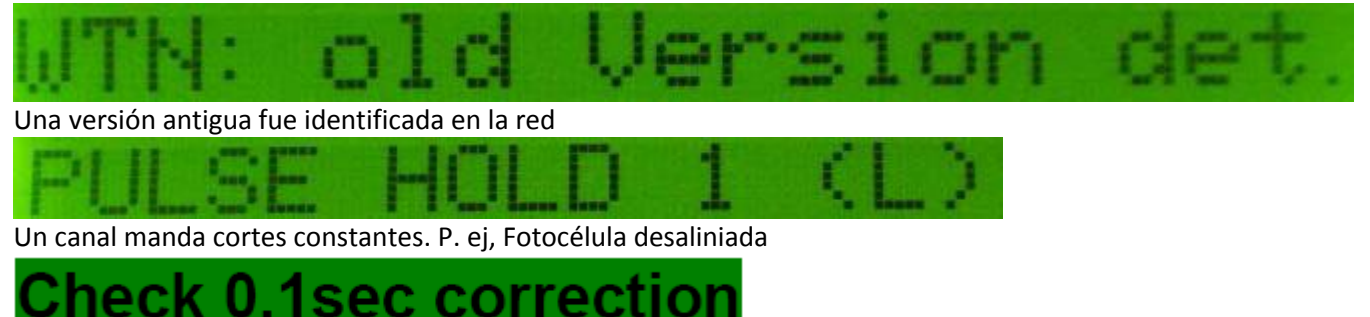

La corrección de tiempo para el canal fue fijada a 0.0 y un paquete de retardo fue recibido por radio. Por favor, configuración de la corrección de tiempo del canal -0,1s.

#### **10.10 KEYBOARD-LOCK**

Esto es para activar el bloqueo del teclado para evitar las entradas accidentales. Se desactivan todas las teclas del TIMY3. Para activar el bloqueo pulsar 1 2 3 4 5 6.

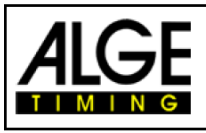

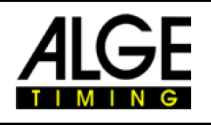

## **11 Datos técnicos**

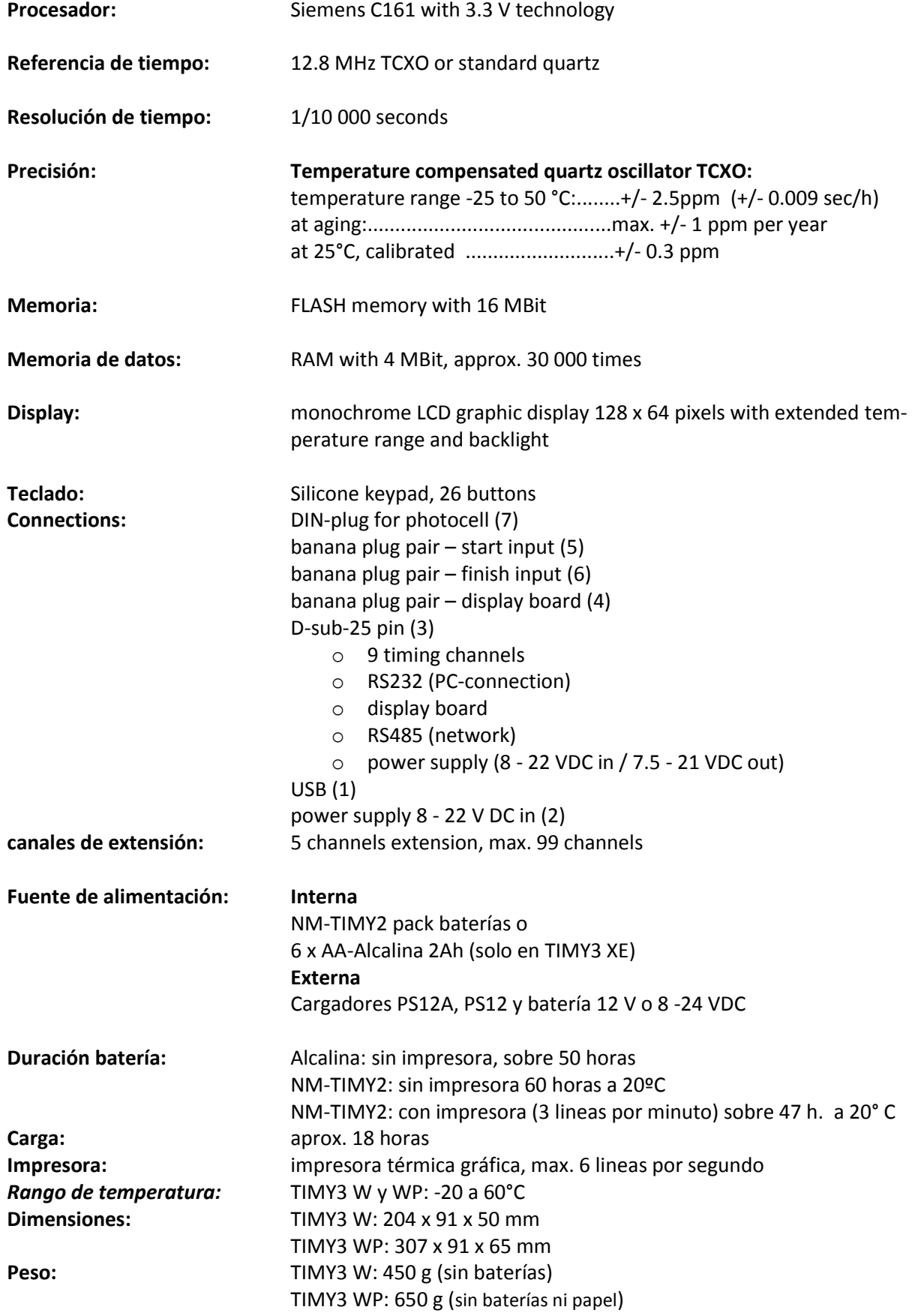

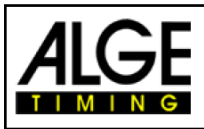

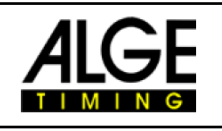

## **11.1 Asignación de PIN**

#### **USB-Interface (1):**

Se utiliza la interfaz USB como interfaz entre el TIMY3 y el ordenador. Mediante esta interfaz el TIMY3 puede ser controlado completamente y todos los datos pueden ser revocados.

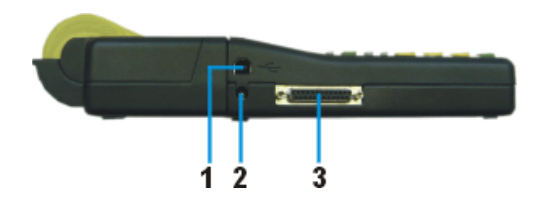

#### **Conexión del cargador (2):**

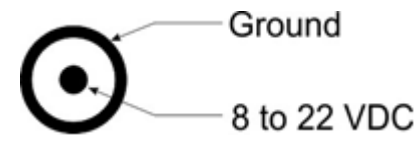

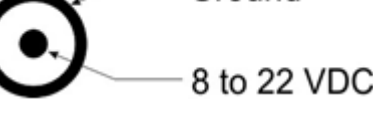

#### **ALGE-Multipuerto (3):**

#### **Asignación de PIN:**

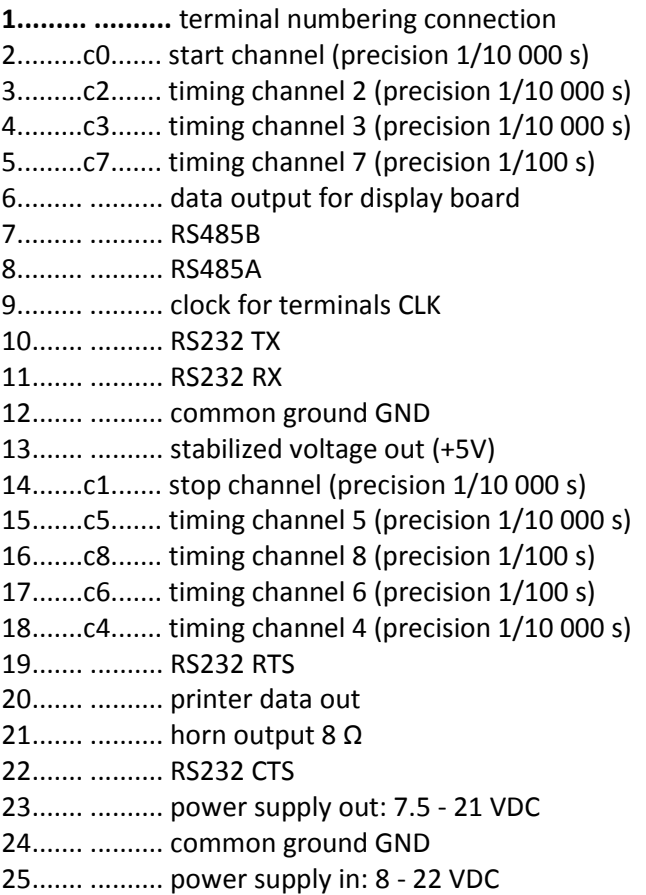

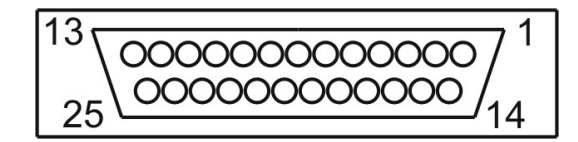

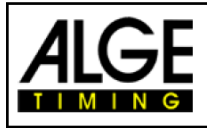

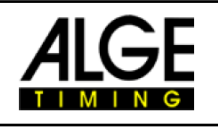

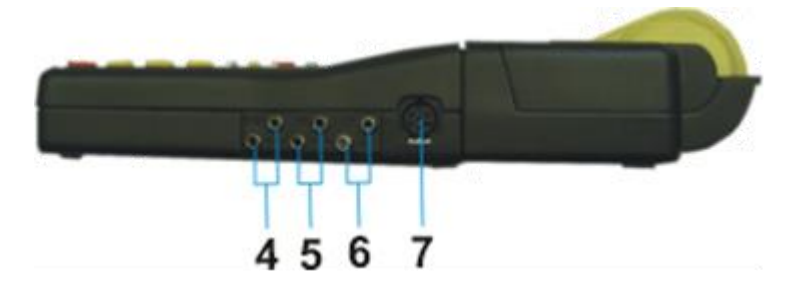

Conexion tipo banana para pantalla(4) Conexion tipo banana para el canal de inicio C0(5) Conexion tipo banana para el canal de parada C1(6

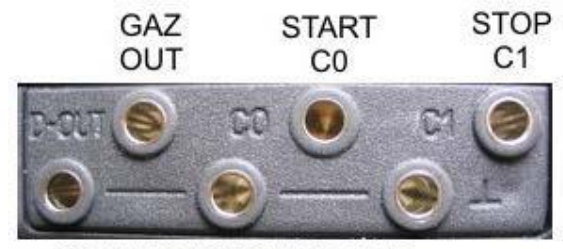

COMMON GROUND GND

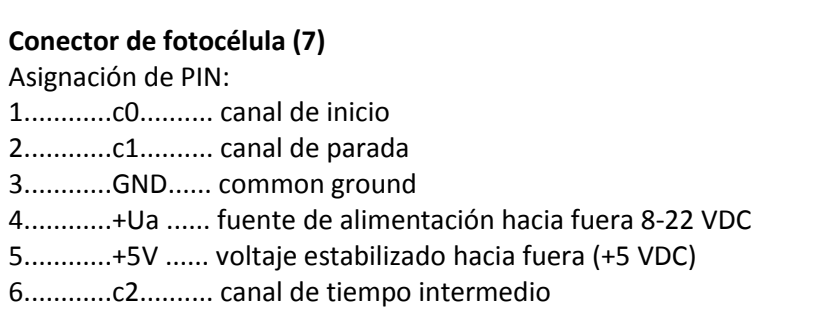

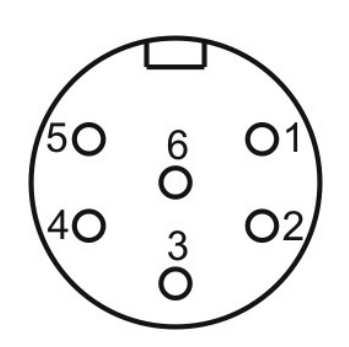

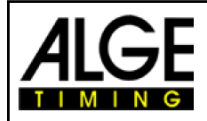

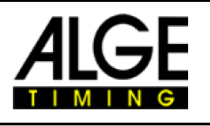

## **12 Interfaces**

## **12.1 RS232 Interface**

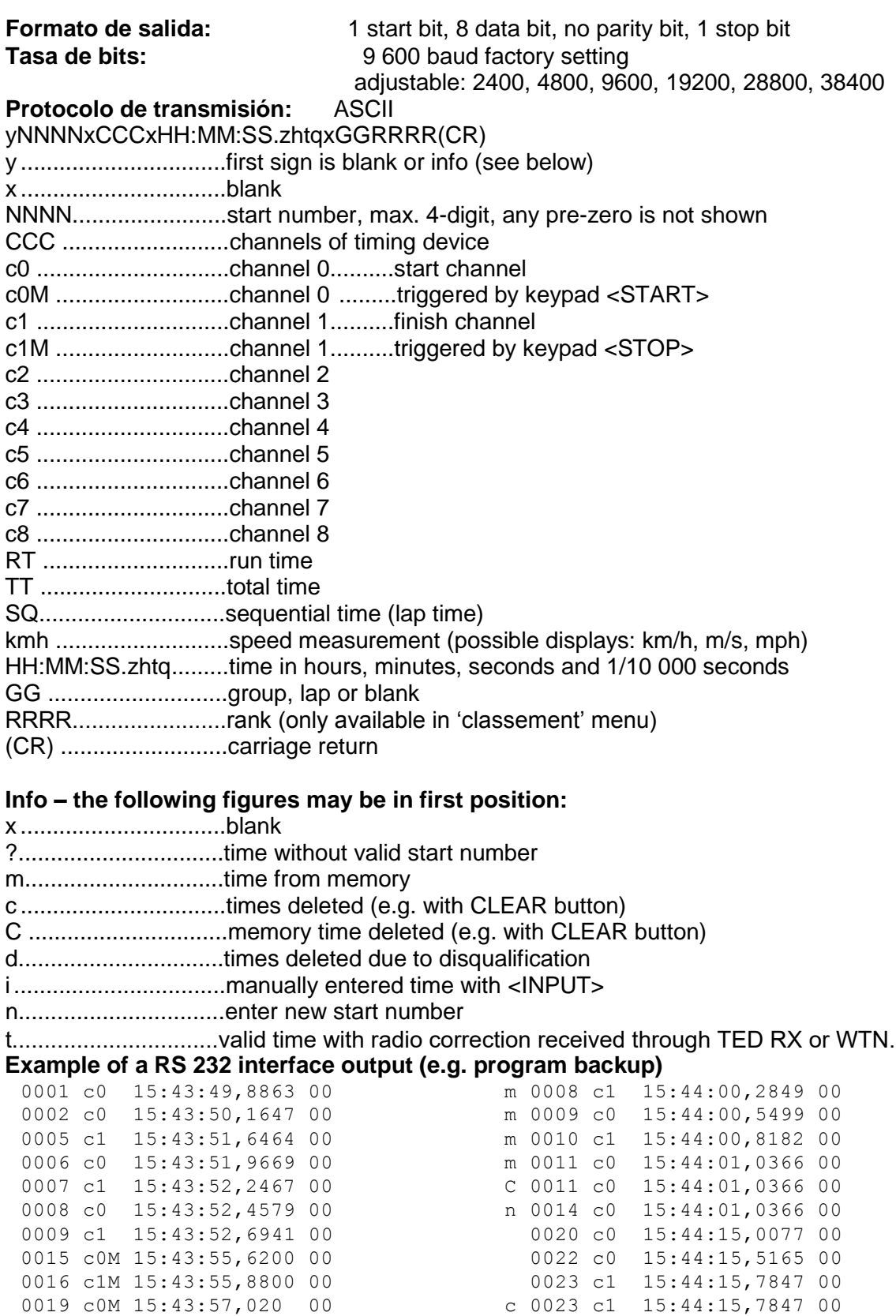

m 0007 c0 15:43:59,9927 00 i 0023 c1 15:44:15,7847 00

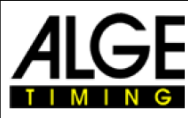

Manual TIMY3 - General

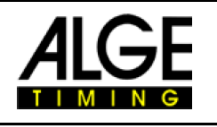

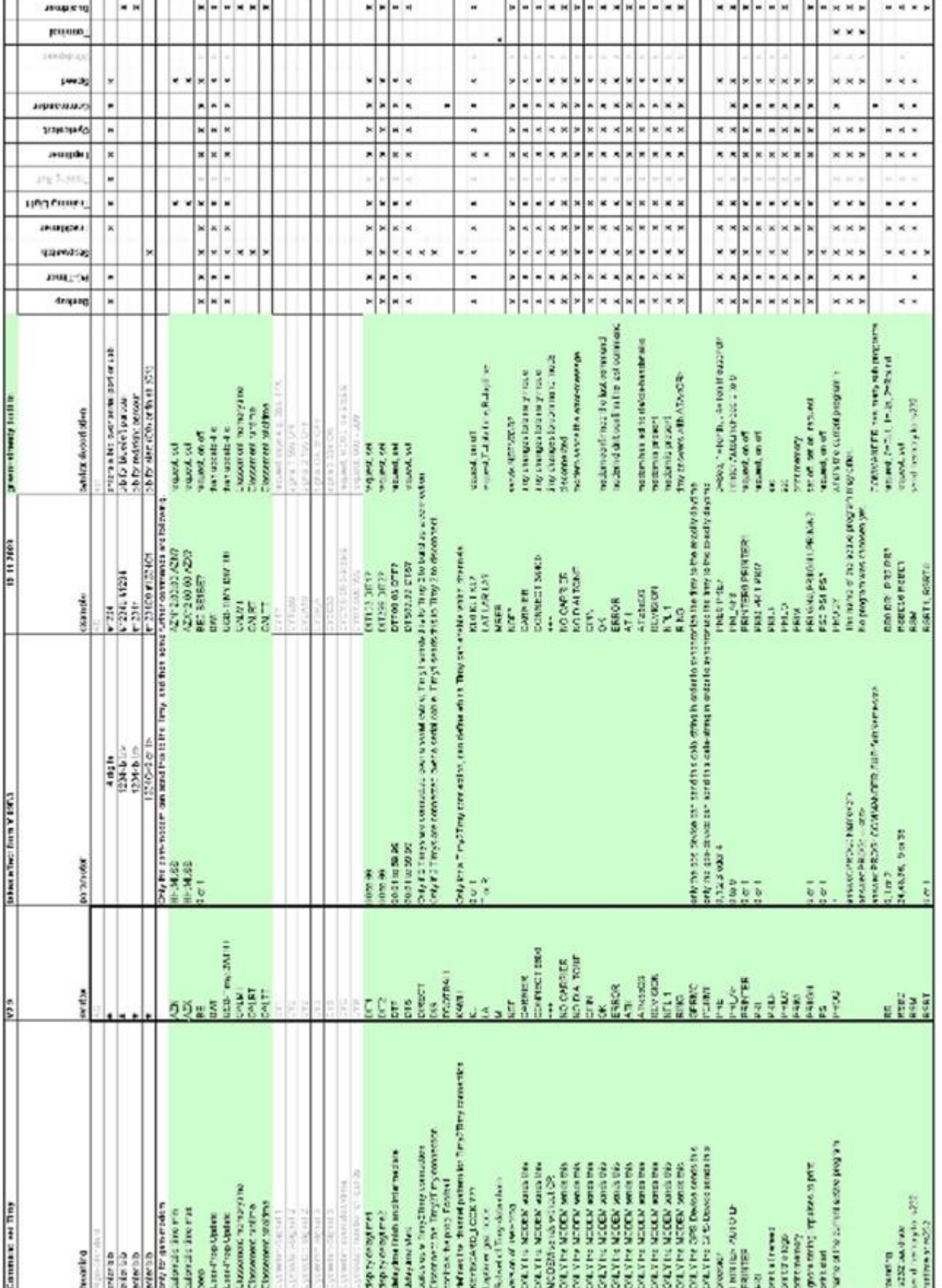

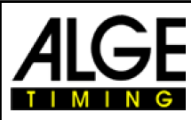

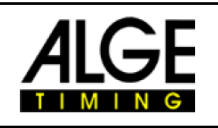

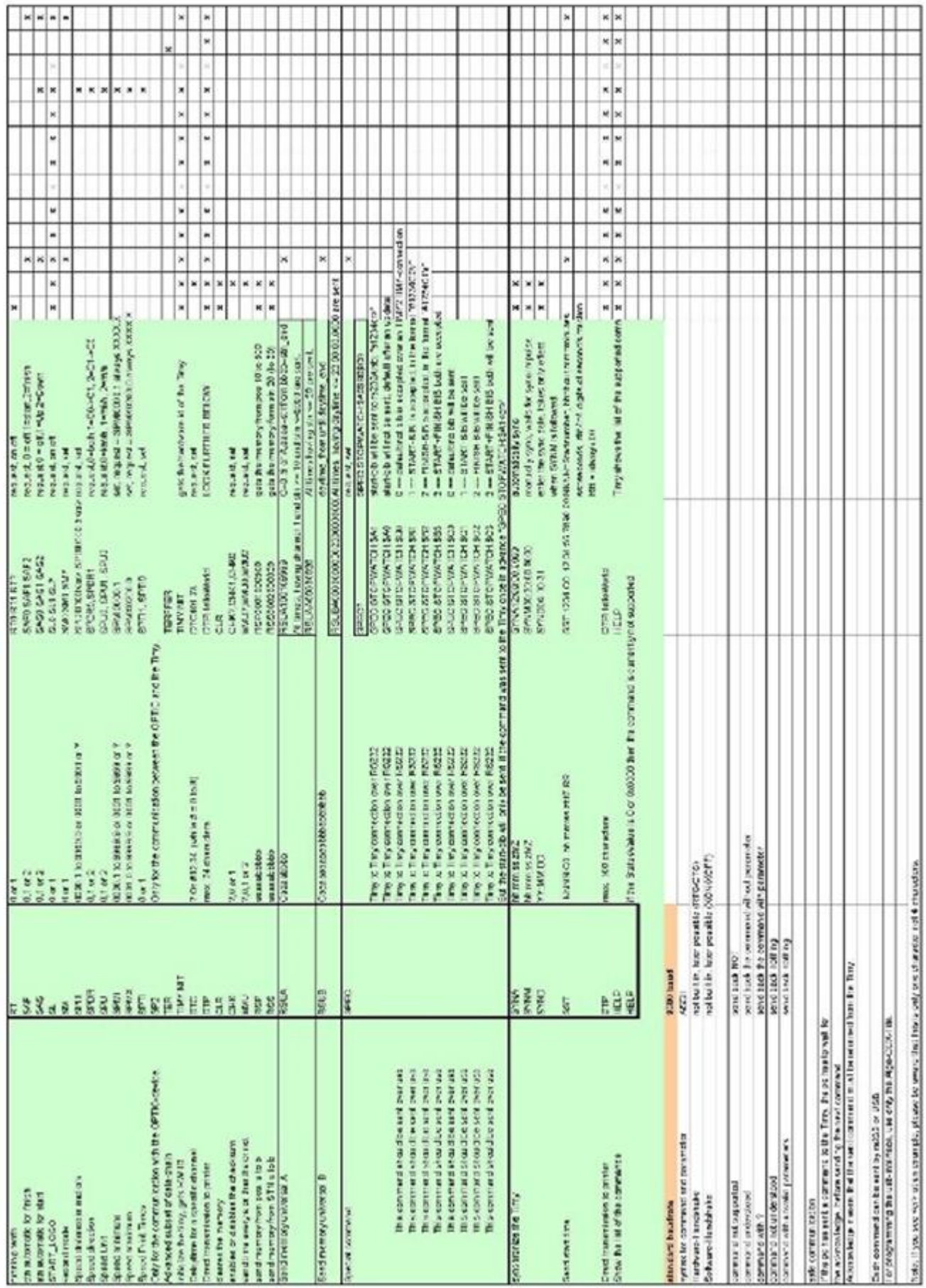

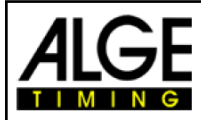

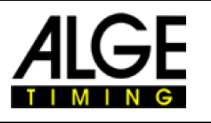

## **12.2 RS485 Interface**

This interface is only used for special applications such as wind speed measurement, TIMY3

Terminal etc.

## **12.3 Interface for Display Board**

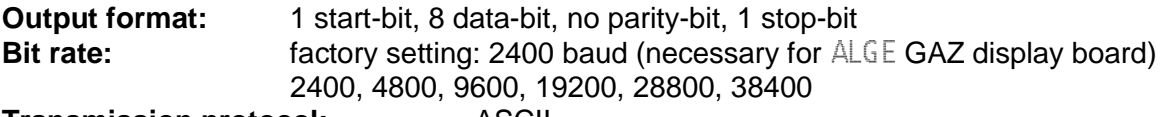

**Transmission protocol:** ASCII

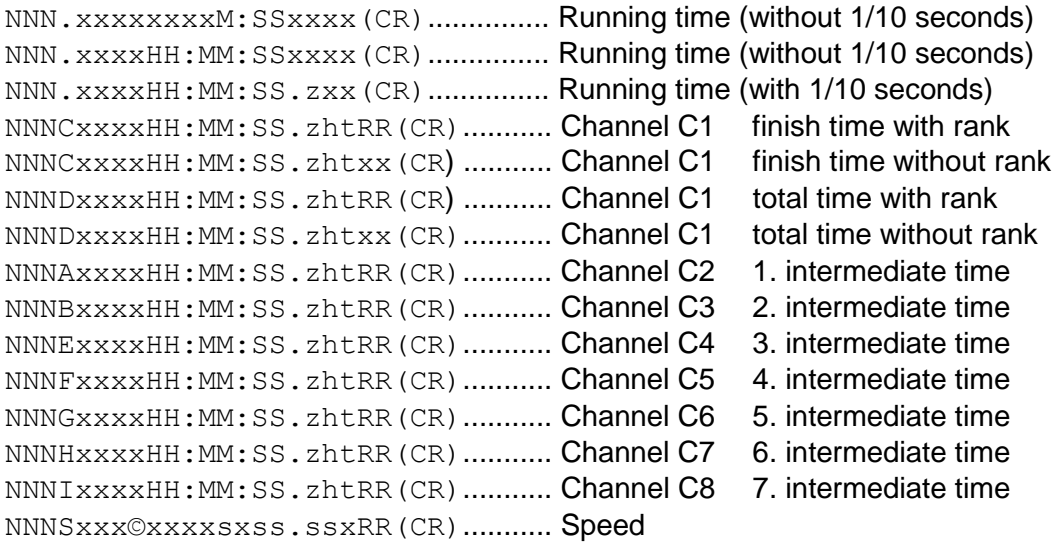

NNN .......................Start number (hundreds, tens, ones - digit 1 to 3) **.** ............................a point on the fourth digit is the identification for a running time HH:MM:SS.zht .......time in hours, minutes, seconds and 1/1000 seconds © ............................speed measurement: output of following ASCII signs: 01 hex for km/h, 02 hex for m/s, 03 hex for mph

RR..........................rank x .............................blank (CR) .......................carriage return

## **13 USB Interface**

Currently possible applications for USB interface:

- □ update the TIMY3 software with installation manager or TIMY3 USB program
- $\Box$  query and change of settings (as RS232)
- $\Box$  recording of times with program ComtoFile
- □ evaluation with program Time.NET
- $\Box$  evaluation with program Excel Writer

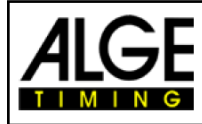

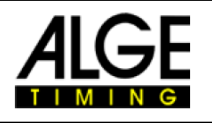

*Notas*